**iobcenter#4** 

## Ihre Veränderungsmitteilung einfach erklärt

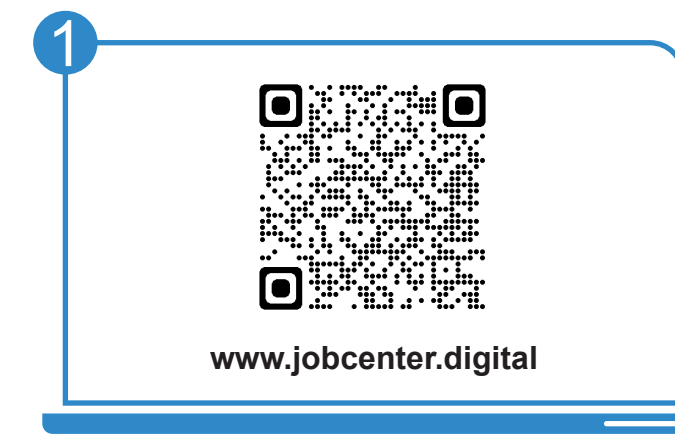

Besuchen Sie **unsere Webseite** oder scannen Sie den **QR-Code** und geben Sie zur Anmeldung Ihren **Benutzernamen** und Ihr **Passwort** ein.

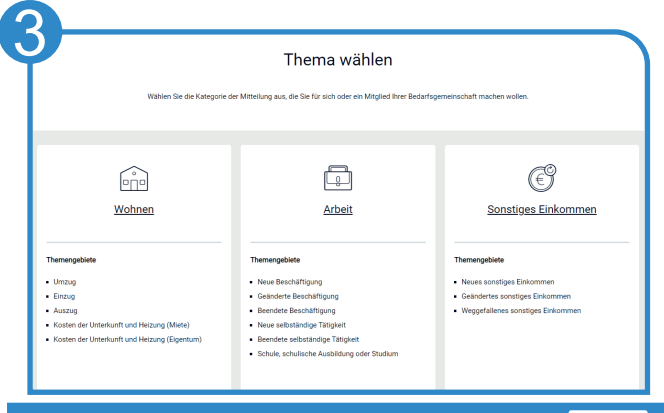

Für Ihre Veränderungsmitteilung stehen Ihnen verschiedene **Kategorien** und **Themengebiete** zur Verfügung.

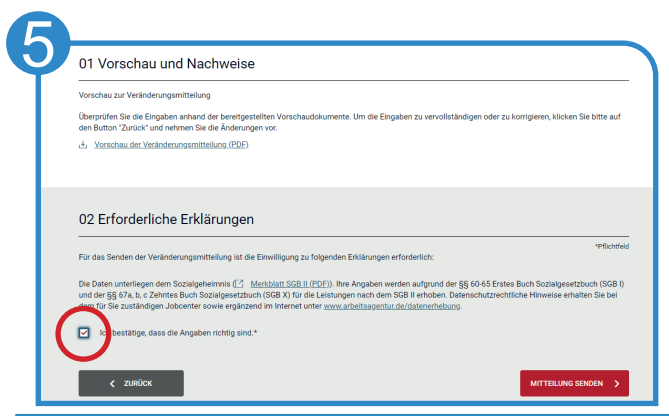

Als letzter Schritt wird die erforderliche Erklärung bestätigt. Die Mitteilung wird mit Klick auf "**Mitteilung senden**" verschickt.

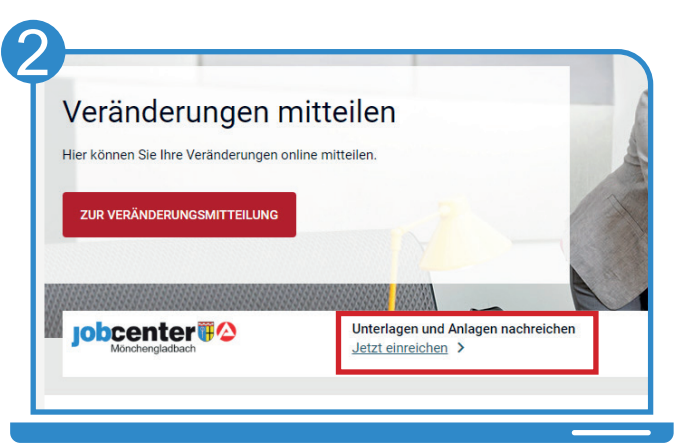

Mit Klick auf "Zur Veränderungsmitteilung" starten Sie Ihre Mitteilung. Möchten Sie nur Unterlagen oder Anlagen einreichen, klicken Sie auf "**Jetzt einreichen**" (Siehe Punkt 6).

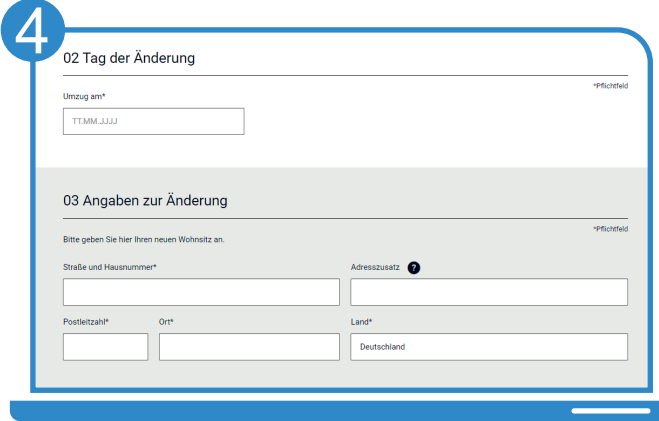

Haben Sie Ihr gewünschtes Thema ausgewählt, können Sie Ihre Mitteilung **Schritt-für-Schritt** über Eingabefelder erfassen.

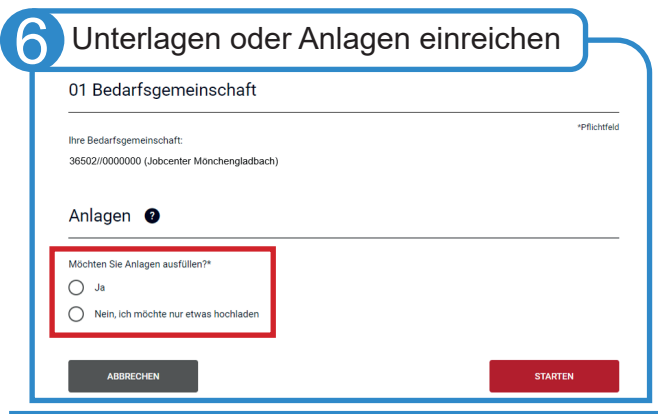

Möchten Sie eine **Anlage** ausfüllen, wählen Sie "**Ja**", es öffnet sich eine Liste mit Anlagen. Möchten Sie uns nur ein **Dokument** zuschicken, wählen Sie "Nein, ich möchte...".

Bei Fragen hilft Ihnen unser Servicecenter: 02161 9488 0

Bei technischen Problemen kontaktieren Sie den technischen Support: 0800 4 5555 01

## Entdecken Sie www.jobcenter.digital und erledigen Sie viele Ihrer Anliegen online!

**Einfach:** Die Bedienung ist kundenfreundlich aufbereitet. Die Webseite kann über ein Handy, einen Laptop oder ein Tablet genutzt werden. Hilfstexte unterstützen bei der Dateneingabe. 

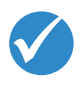

 $\Omega$ <sup>Bun</sup>

Jobcenter.digital Jobcenter.digital<br>Unterstützung durch stützung and II

lobcenter<sup>2</sup>

**Flexibel:** Anliegen können unabhängig von Servicezeiten des Jobcenters erledigt werden.

> **Sicher:** Alle Anliegen werden gemäß der aktuellen Datenschutzrichtlinien bearbeitet und damit sehr vertraulich behandelt.

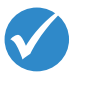

**Dokumentiert:** Automatisierte Nachweise für das Einreichen von Unterlagen.

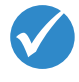

**Übersichtlich:** Alle Unterlagen befinden sich zentral im Kundenprofil und sind so jederzeit im Blick.

**Günstig:** Das Hochladen und Versenden der Unterlagen spart Kosten für Kopien, Briefmarken und den Weg zum Jobcenter.

## www.jobcenter.digital

## Optimiert auch für Smartphones und Tablets!

Ihnen fehlen Ihre Zugangsdaten? Rufen Sie uns an: 02161 9488 0

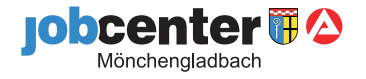